### **LPIC-1 101-400 – Lesson 2**

### **103.2** Process text streams using filters

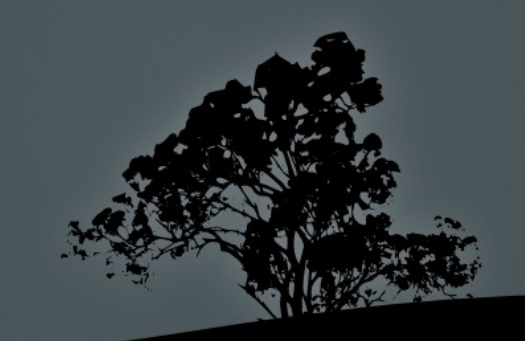

## **Concatenate files with `cat`**

- **\$ cat /etc/fstab** # show the contents of the **fstab** file
- **\$ cat /etc/fstab /etc/mtab** # concatenate the output of **fstab**  and **mtab** to stdout.
- **\$ cat /etc/fstab /etc/mtab > /tmp/ fsmtab** # concatenate **fstab** and **mtab** to one file (**fsmtab**)

#### **Options:**

**-n** # number output lines

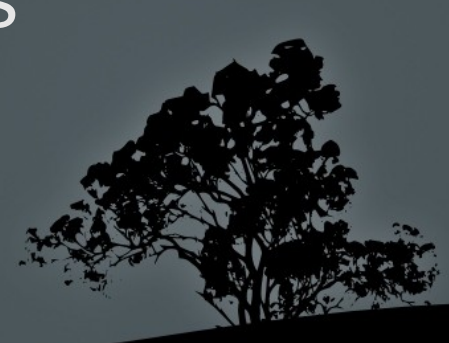

# **Number lines from a file with `nl***`*

- **\$ nl /etc/bash.bashrc** # number all non empty lines in **bash.bashrc Options:**
- **-b a** # number empty lines as well
- **-b n** # no numbering

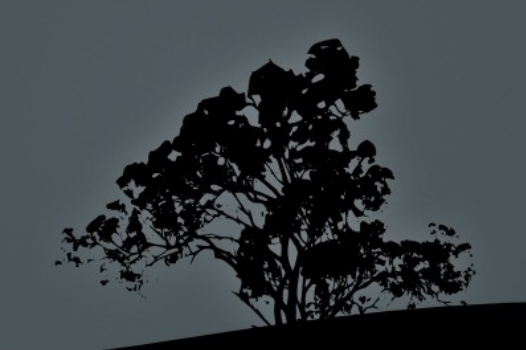

### **Show/Concatenate files in reverse with `tac`**

 **\$ tac /etc/fstab** # show the content of **fstab** starting from the last line to the first

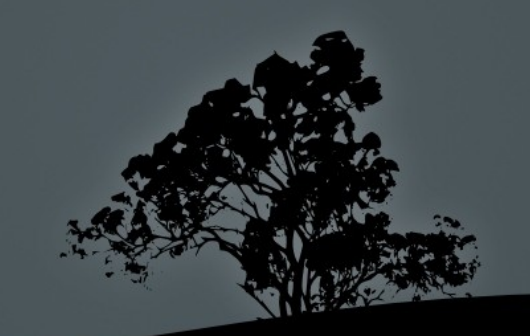

# **Remove section from lines with `cut`**

- **\$ cut -b10 /etc/fstab** # show the 10th byte from each line in **fstab**
- **\$ cut -c10 /etc/fstab** # show the 10th character from each line in **fstab**
- **\$ cut -d: -f1 /etc/passwd** # use ":" as a delimiter instead of the default **Tab** and show the first field

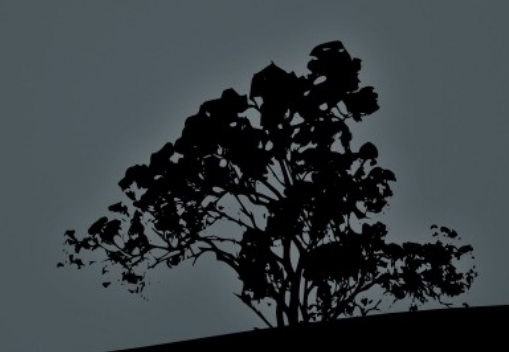

### **Convert Tabs to Spaces with `expand`**

- **\$ expand tabs.txt > spaces.txt** # convert tabs in file to 8 spaces **Options:**
- **-t4** # convert tabs to 4 spaces
- **-i** # convert only the first tab in each line

*Note: You can use the `view` command to compare the files. You can exit `view` with ':q'*

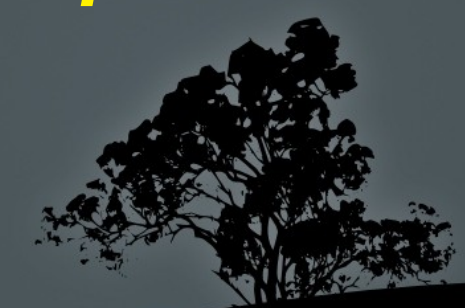

### **Convert Spaces to Tabs with `unexpand`**

 **\$ unexpand spaces2.txt > tabs2.txt**  # convert initial spaces in each line, to tabs

- **-a** # convert spaces anywhere in each line, to tabs
- **-t4** # set 4 spaces to be replaced by tab instead of the default 8

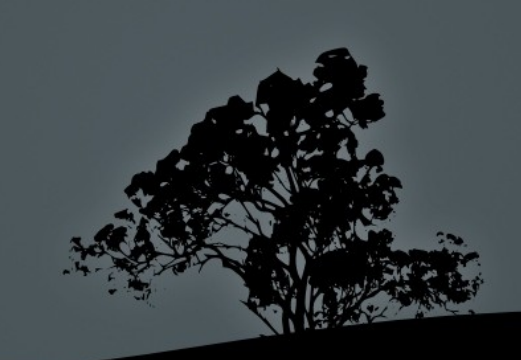

### **Format text with `fmt***`*

 **\$ fmt unformatted.txt > formatted.txt**

- **-u** # use 1 space between words and 2 spaces between sentences
- **-w 50** # set line legth to 50 instead of the default 75

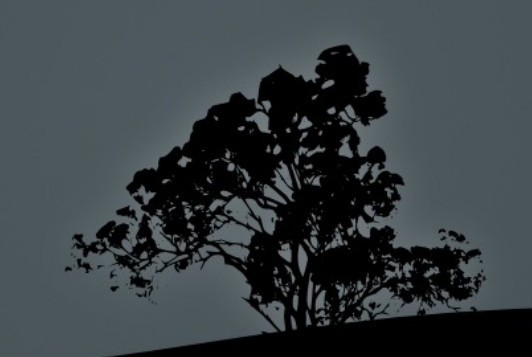

### **Show the beginning of a file with `head`**

- **\$ head /etc/passwd** # show the 10 first lines of the **passwd** file **Options:**
- **-c 50** # show the first 50 characters
- **-n 20** # show the first 20 lines

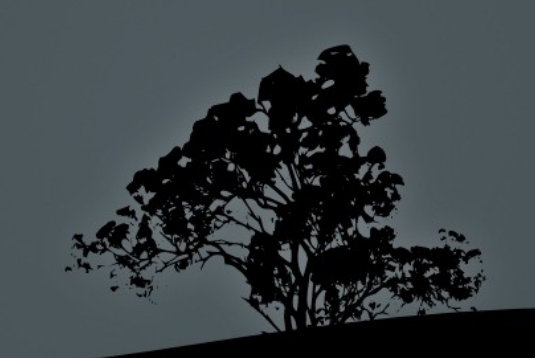

# **Show the end of a file with `tail`**

 **\$ tail /var/log/syslog** # show the last 10 lines of **syslog**

- **-c 50** # show the last 50 characters
- **-n 20** # show the last 20 lines
- **-f** # monitor a file as it grows. Useful for watching log files

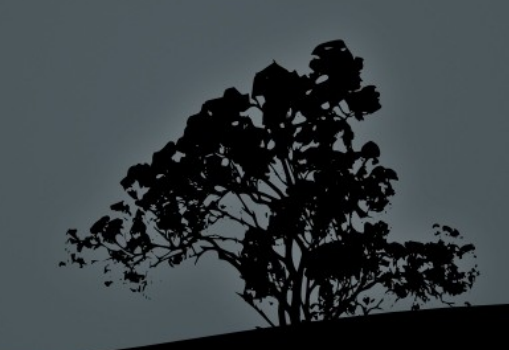

# **Join lines of two files with `join`**

- **\$ join colors.txt animals.txt** # the lines of the two files are joined, provided that the first column is the same in both files **Options:**
- **-j 2** # use the second column as the common reference

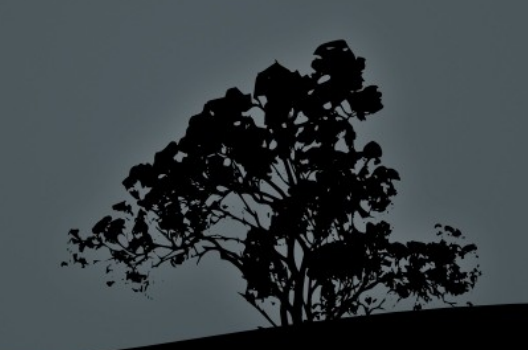

# **Join two files with `paste`**

 **\$ paste colors.txt animals.txt** # the lines in the two files are joined with '**Tab'** as the delimeter.

#### **Options:**

 **-d@** # use '@' as the delimiter **-s** # place the contents of each file on a different line

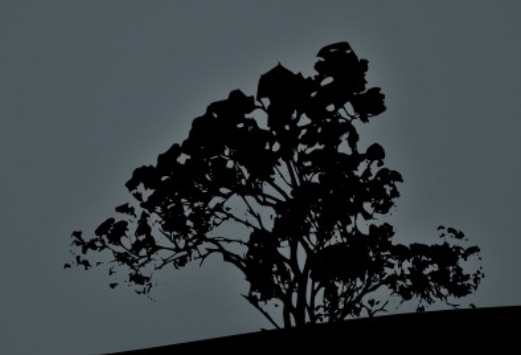

# **Show files in octal with `od`**

 **\$ od colors.txt** # show the **colors.txt** file in octal format of 2 bytes

- **-x** # show output in hexadecimal
- **-d** # show output in decimal
- **-a** # show characters
- **-c** # show characters and special characters

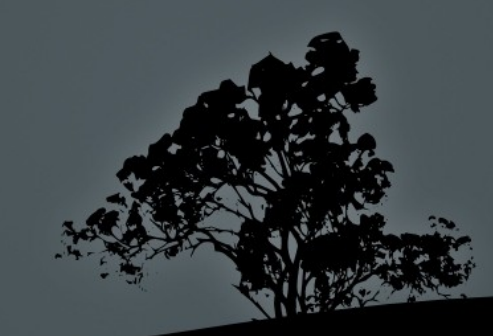

## **Prepare files for printing with `pr`**

 **\$ pr colors.txt | less** # Add header. Page numbers, margin and empty lines, ready for printing

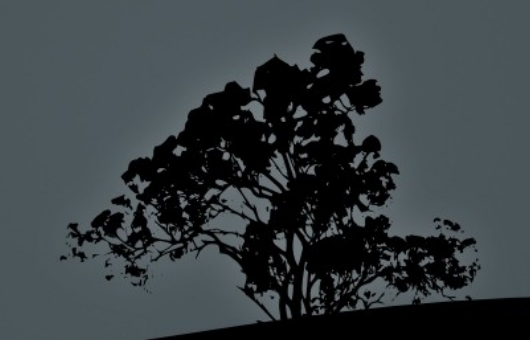

# **Manipulate text with `sed`**

- **\$ sed -e "s/Red/Green/" rainbow.txt** # replace the first occurrence of "Red" with "Green", in a line, and display to stdout
- **\$ sed -i -e "s/Red/Green/" rainbow.txt** # replace the first occurrence of "Red" with "Green" and write back to rainbow.txt
- **\$ sed -e "s/Red/Green/g" rainbow.txt** # replace all occurrences of "Red" with "Green", in a line, and display to stdout
- **\$ sed -e "s/Red//" rainbow.txt** # remove the first occurrence of "Red", in a line
- **\$ sed -e "/Purple/d" rainbow.txt** # remove all lines containing "Purple"

# **Sort command output with `sort`**

 **\$ sort unsorted.txt** # alphabetic sorting of **unsorted.txt**

- **-f** # ignore upper or lower case
- **-n** # numeric sorting
- **-r** # reverse sorting
- **-t:** # use "**:**" as delimiter
- **-k6** # use the 6th column for sorting
- **-u** # suppress duplicate values

# **Split files with `split`**

 **\$ split -5 unsorted.txt** # split **unsorted.txt** in smaller files of 5 lines (instead of the default 1000)

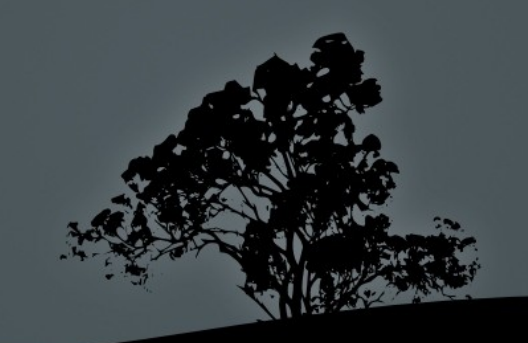

# **Translate characters with `tr`**

- **\$ cat animals | tr a-z A-Z** # convert upper case to lower case **Special Characters:**
- $\blacksquare$  \\  $\rightarrow$  \ (backslash)
- **\a → bell**
- **\b → backspace**
- **\f → form feed**
- **\n → newline**
- **\r → carriage return**
- **\t → horizontal tab**
- **\v → vertical tab**

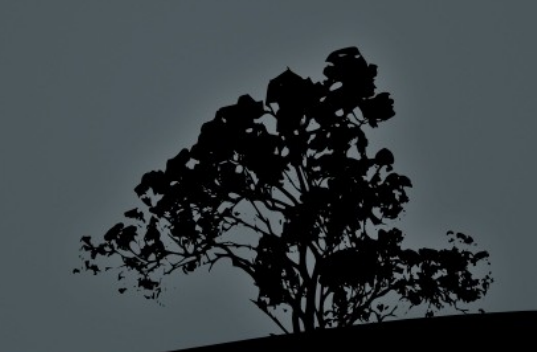

### **Translate characters with `tr`**

 **\$ tr '1-3' 'a-c' < colors.txt** # translate occurrences of 1,2,3 to a,b,c respectively

 **\$ tr '1-3' 'a-c' < colors.txt** # delete occurrences of 1,2,3

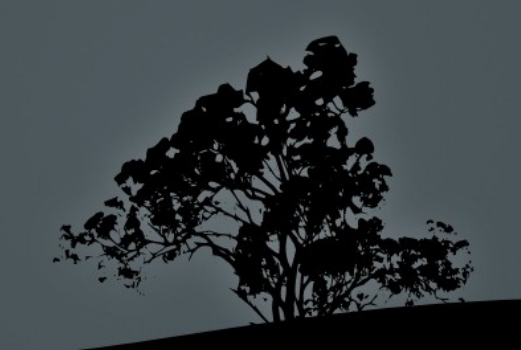

## **Suppress duplicate records with `uniq`**

 **\$ sort multiples.txt | uniq** # sort names first, then delete double entries

- **-d** # display only repeated entries
- **-u** # display only unique entries
- **-c** # count each occurrence

### **Print newline, word, and byte counts with `wc`**

 **\$ wc unformatted.txt unsorted.txt**  # show the count of characters, words and lines for each file and their sum total

- **-c** # display character count only
- **-w** # display word count only
- **-l** # display line count only

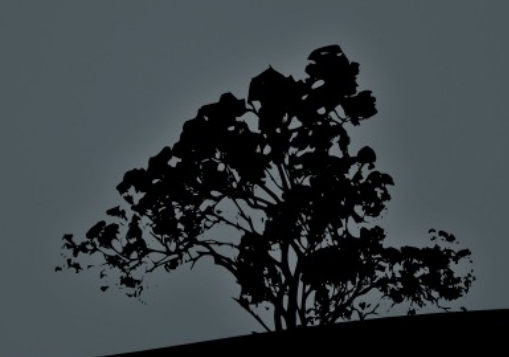

### **License**

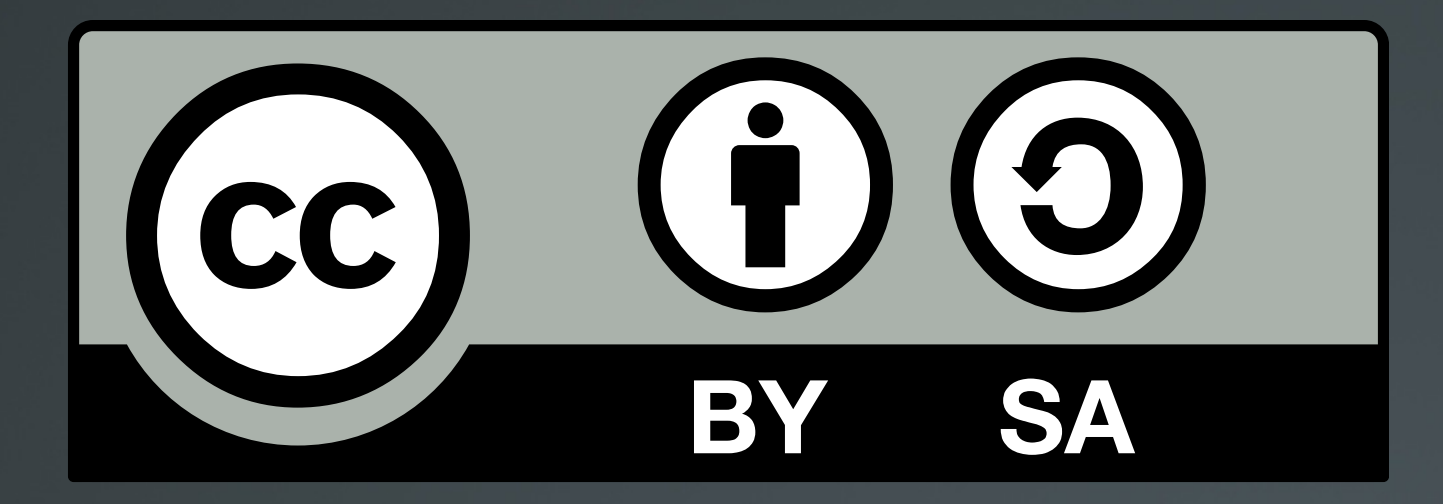

The work titled "LPIC-1 101-400 – Lesson 2" by Theodotos Andreou is distributed with the Creative Commons Attribution ShareAlike 4.0 International License.

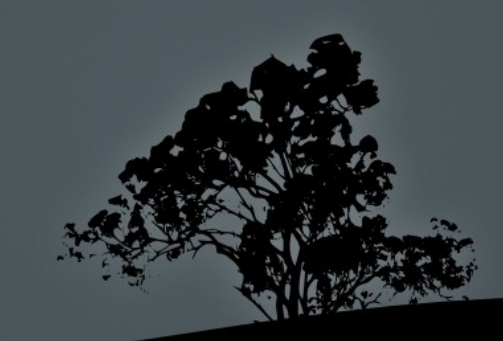